# COM

## 取扱説明書

## **IC-PCR1000** COMMUNICATIONS RECEIVER

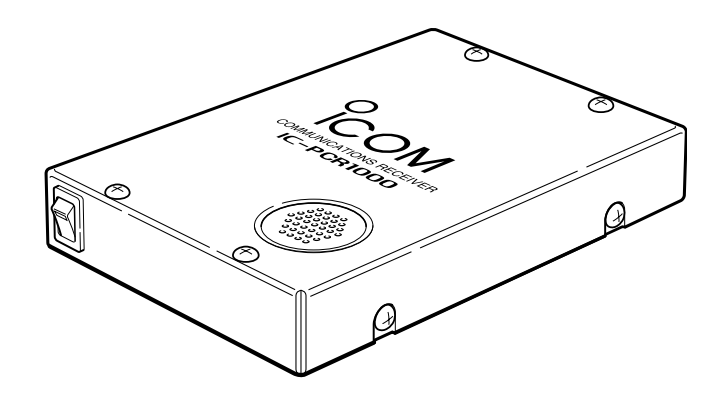

Icom Inc.

## はじめに

このたびはIC-PCR1000をお買いあげいただきま して、まことにありがとうございます。

本機は、パソコン操作型のコミュニケーション・レ シーバーです。

パソコンの拡張シリアルポートRS-232Cをインター フェイスとして使用し、Windows 98/98SE/Me/ 2000/XPの環境に対応しています。

ご使用の際は、この取扱説明書をよくお読みいただ き、本機の性能を十分発揮していただくと共に、末長 くご愛用くださいますようお願い申しあげます。

## 付属品

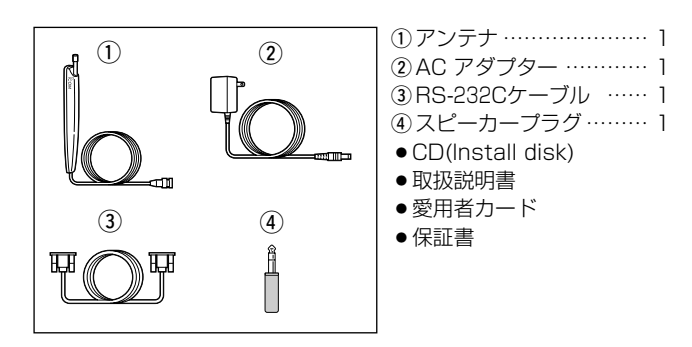

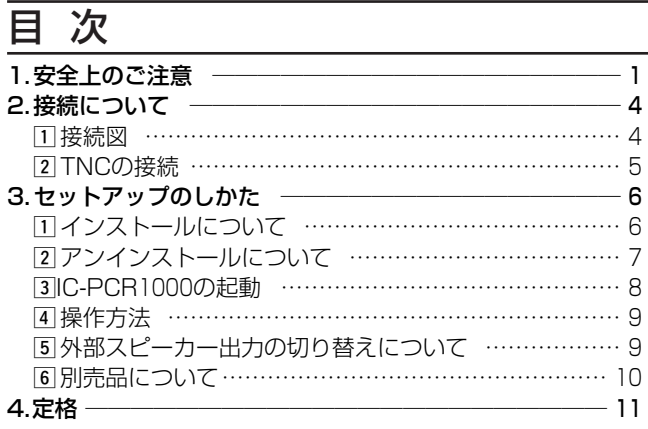

## ■ユーザー登録について

本機の愛用者カードに必要事項をご記入いただき、必ず投函し てください。

ユーザー登録は、バージョンアップ・サービスなどをご提供す る際に必要となります。

■シリアルインターフェイス(RS-232C)ケーブルについて 本機に付属しているケーブルは、D-Sub 9ピン/メス型です。 お手持ちのパソコンのシリアル・ポートが上記以外の型の場 合は、別途に変換コネクターをお買い求めください。

## はじめに

#### ■動作環境について

IC-PCR1000のソフトウェアをご使用になるには、下記PC/AT 互換機に対応しています。

- Windows XP Professional
- Windows XP Home Edition
- Windows 2000 Professional
- Windows Millennium Edition
- Windows98
- Windows 98 Second Edition

※本書では、各対応OSに対する記載ついて下記のように総称 し、表記しています。 Windows XP、Windows 2000、Windows Me、 Windows 98/98 SE

## 登録商標について

アイコム株式会社、アイコム、Icom.Inc.、 icom は、アイコム株 式会社の登録商標です。 IC-PCR1000のソフトウェアおよびドキュメントは、アイコム 株式会社が著作権を保有します。 アイコム株式会社の著作物の全部または一部を無断記載、複写 およびいかなる方法による複製を禁止します。 Windowsは、米国Microsoft Corporationの米国およびその 他の国における登録商標です。 本文中の画面の使用に際して、米国Microsoft Corporationの 許諾を得ています。 その他、本書に記載されている会社名、製品名は、各社の商標 および登録商標です。

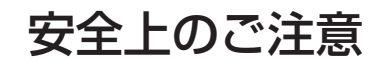

## 安全にお使いいただくために、必ずお読みください。

●ここに示した記載事項は、使用者および周囲の人への危害や財産を未然に防ぎ、製品を安全に正しくお使いい ただくために、守っていただきたい事項を示しています。

●お読みになったあとは、大切に保管してください。

■受信機本体について

 $\mathbb A$  警告

下記の記載事項は、これを無視して誤った取り扱いをすると「使用者および周囲の人が、 死亡または重傷を負う可能性が想定される内容」を示しています。

●万一、煙が出ている、変なにおいがするなど異常状態のまま 使用しないでください。

そのまま使用すると、火災、感電、故障の原因になります。 すぐに電源を切り、DC INコネクターに接続している電源 コードを抜いてください。

煙が出なくなるのを確認してからお買い上げの販売店、ま たは弊社営業所サービス係に連絡してください。

- ●指定以外のACアダプターは使用しないでください。 火災、感電、故障の原因になります。
- ガス管や配電盤に接地しないでください。 感電や漏電、火災の原因になります。

●この製品は完全調整していますので、分解、改造しないでく ださい。

火災、感電、故障の原因になります。

- ●製品の中に線材のような金属物や水を入れないでください。 火災、感電、故障の原因になります。
- ●雷が鳴り出したら、安全のため電源スイッチを切り、本機に 接続している電源コード、アンテナを抜いてください。 アンテナには絶対にさわらないでください。 落雷によって、火災、感電、故障の原因になります。

### 安全上のご注意 1

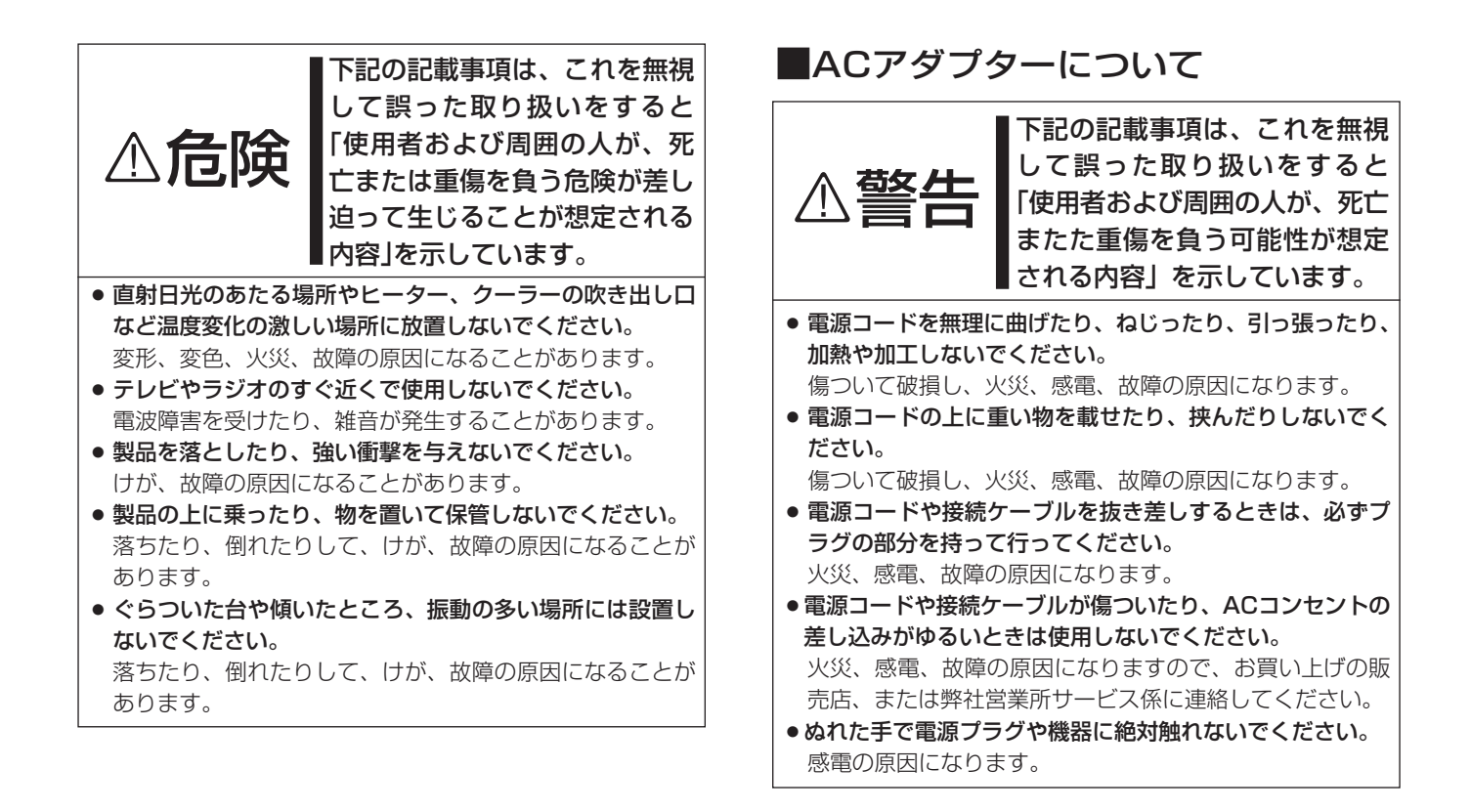

## 1 安全上のご注意

## ■その他取り扱い上のご注意

- 電波法第59条で「特定の相手方に対して行われる無線通信を 傍受してその存在若しくは内容を漏らし、又はこれを窃用 してはならない。」と通信の秘密に関して定められています。
- ●IC-PCR1000は広帯域受信機ですから、受信機の内部発信 (スプリアス)により、受信できなかったり、雑音を発生する 周波数もありますのが、故障ではありません。
- ●アンテナは、コンピューターやテレビの近くに設置すると、 ノイズなどの影響を受けますので、できるだけ離して設置 してください。
- ●パーソナルやアマチュア無線を使って、本機の至近距離で 送信すると、本機が誤動作する場合があります。 アンテナを1m以上離し、必要時は本機のアッテネーターを 動作させながら受信してください。
- ●使用する地域によって、外部アンテナを使用したり、近く に強い電波があるときなど、妨害を受けることがあります。 アンテナは受信周波数に合った専用のものが市販されてい ますが地域差や電波の状況により受信できない場合があり ます。
- FM/TV送信局が近くにある場合(特に東京/大阪など)、強い 電波により妨害を受けやすくなりますので、このような地 域においては、本機のアッテネーターを動作させながら受 信してください。
- ●清掃するときは、シンナーやベンジンを絶対使用しないで ください。ケースが変色したり、塗料がはげる原因になる ことがあります。普段は柔らかい布で、汚れのひどいとき は水で薄めた中性洗剤を少し含ませてふいてください。

## ■CR-ROMの清掃と保管について

- 表面に付着した指紋やホコリによるCD-ROMの汚れは、起動 時のデータ読み取り不良の原因になりますので、いつもき れいに清掃してお使いください。
- ●普段は、やわらかい布を使って、CD-ROMの中心から外の方 向へ軽くふいてください。
- ●汚れのひどいときは、水をやわらかい布に少し含ませてふい てください。
- ●ベンジンやシンナー、レコードクリーナー、静電気防止剤な どは、CD-ROMの表面を傷める原因になりますので、使用し ないでください。
- ●直射日光のあたる場所やヒーター、クーラーの吹き出し口な ど、温度変化の激しい場所には置かないでください。 また、長時間使用しないときは、ケースに入れて保管してく ださい。
- ¡CD-ROMのそりが原因で、起動時のデータ読み取り不良にな ることがあります。

## 接続について

#### **1接続図**

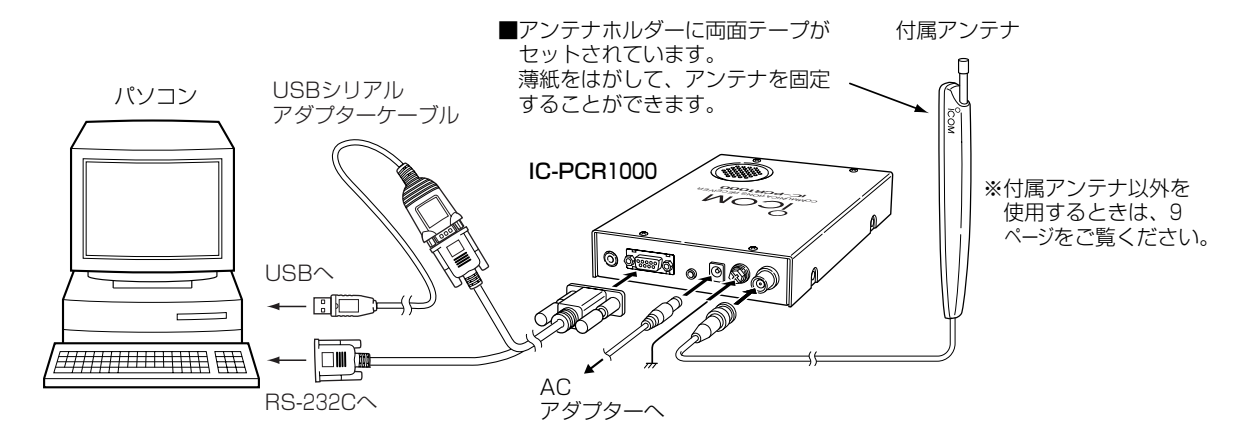

※市販されている、USB SERIAL ADAPTER(USBシリアルアダプター)ケーブルを使用することにより USBで運用できます。

USBシリアルアダプターケーブルに付属している、USBドライバーをインストールしてください。

## 2 接続について

## 2 TNCの接続

パケット(AFSK)通信の受信に必要なTNC(Terminal Node Controller)は、下図ように接続してください。 TNCの接続は、後面パネルのPACKET(9600bps)端子に接続 します。

(通信速度:9600bpsに対応します。)

なお、接続する際は使用するTNCに添付の取扱説明書をよくお 読みください。

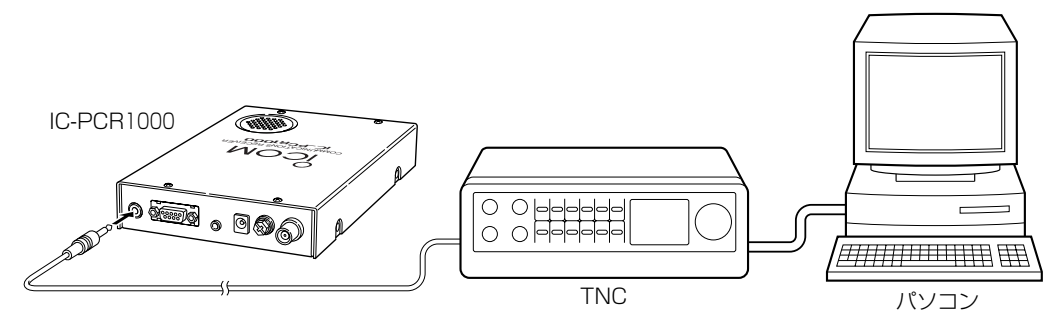

※その他の機器の接続は、4ページをご覧ください。

## zインストールについて

qパソコンの電源を入れます。

※ Windows XP/2000は、管理者権限でログオンします。 ②現在、起動しているアプリケーションをすべて終了します。 e本製品の付属CD(lnstall disk)をパソコンのCDドライブ [D:](以後CDドライブをDとする)に挿入します。 r「スタート」ボタンをクリックし、スタートメニューの「ファ イル名を指定して実行」コマンドをクリックします。 (5) コマンドラインボックスに「<ドライブ名 > D:: ¥SETUP.exe」と入力し、[Enter]を押します。 y [OK]ボタンをクリックします。

※表示画面の流れは、Windows XPの場合です。

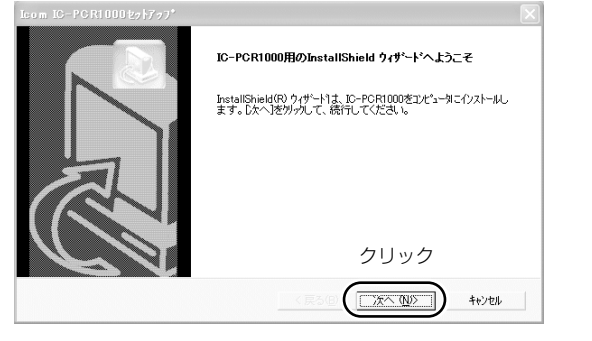

#### u [次へ (N)]をクリックします。 インストールを開始します。

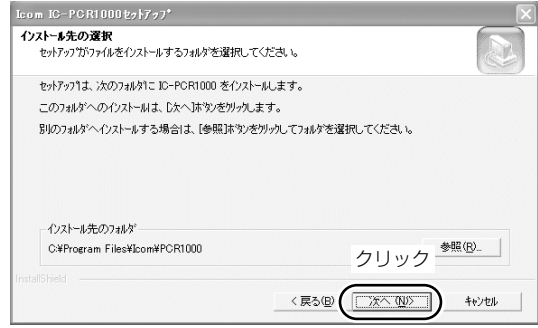

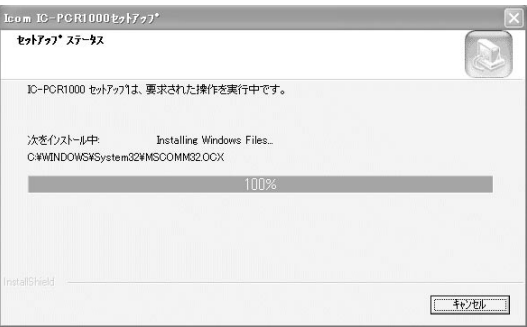

iインストールを完了すると、FM文字放送チューナー表示用 の、専用外字フォントの登録画面が表示されます。 [はい (Y)]をクリックします。

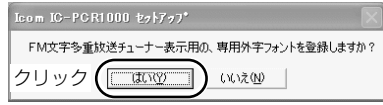

#### o [ OK ]をクリックします。

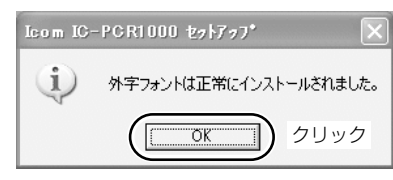

!0[ 完了 ]をクリックします。 CDをCDドライブから取り出します。

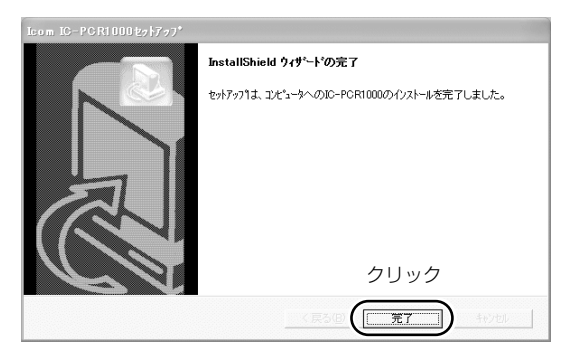

### 27ンインストールについて

#### Windows XPの場合

- q「スタート」ボタンをクリックし、設定からコントロールパネ ルをクリックします。
- wマウスを〈スタート〉→[コントロールパネル(C)]の順に操作 します。
- eコントロールパネルから、[プログラムの追加と削除]をクリ ックします。
- **4)「Icom IC-PCR1000」→〈変更と削除〉の順にクリックしま** す。
- t〈アンインストール(U)〉をクリックして、表示する画面に したがいます。

#### Windows 98/98 SE/Me/2000の場合

- qマウスを〈スタート〉→[設定(S)]→[コントロールパネル(C)] →[アプリケーションの追加と削除]の順に操作します。
- **②「Icom IC-PCR1000」→〈追加と削除(R)...〉の順にクリック** します。
- 3表示する画面にしたがいます。

#### ■外字ファイルについて

インストール時に専用外字ファイル正しく登録できなかった ときは、上記を参照してソフトウェアーのアンインストール を行ってください。 その後、再インストールを行ってください。

## **3IC-PCR1000の起動**

#### Windows XPの場合

qプログラムを起動する前に、必ずIC-PCR1000本体の 「POWER」スイッチを**"**ON**"**(LED点灯)にします。 w画面上で[スタート]ボタンをクリックし、すべてのプログラ ム(P)→IC-PCR1000→IC-PCR1000の順に操作します。

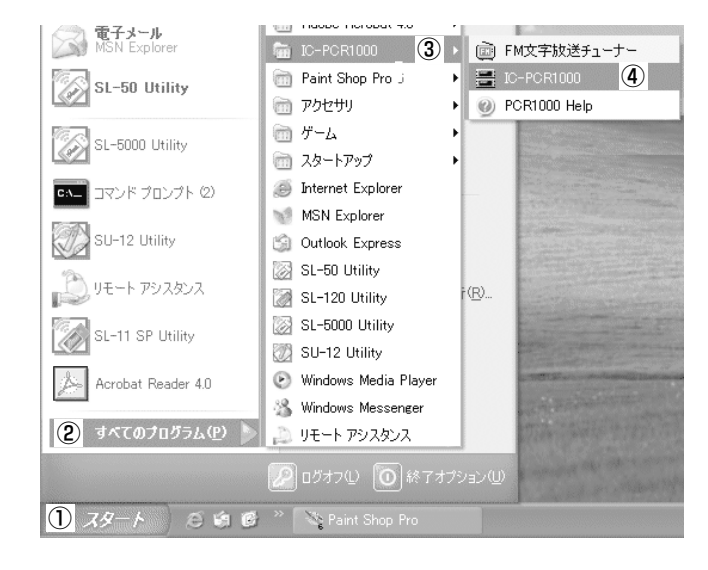

#### Windows 98/98SE/Me/2000の場合

qプログラムを起動する前に、必ずIC-PCR1000本体の 「POWER」スイッチを**"**ON**"**(LED点灯)にします。 w画面上で[スタート]ボタンをクリックし、プログラム(P)→ IC-PCR1000→IC-PCR1000の順に操作します。

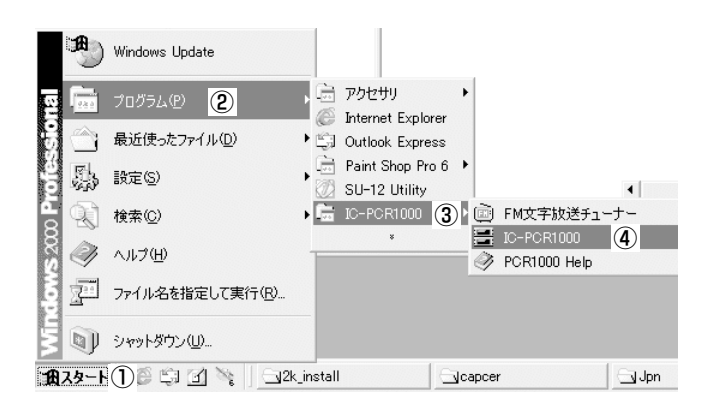

### v操作方法

- q メニューバーのHelp(ヘルプ)をクリックし、Contents(目 次)をポイントします。
- ②目次の中から、操作を行うメニューをクリックすると、操作 方法が表示されます。

#### ■アンテナについて

- 本機に付属しているアンテナは、簡易アンテナですから、低 い周波数帯で十分な感度を得ることができない場合がありま す。
- アンテナは、アンテナメーカーから数多く発売されています から、用途や設置スペースに合わせて選択してください。 第一電波工業(株)のD-707などの市販のアンテナを使用する と、受信性能がさらによくなる場合がありますので、販売店 にご相談ください。ただし、M(メス)型→BNC(オス)型への

変換コネクターが必要となります。

#### 【例】アイコムのAH-7000を使用する場合

AH-7000の接続ケーブルには、N型コネクターが取り付け てあります。

本機のアンテナ端子はBNC型のため、N(メス)型→BNC(オ ス)型への変換コネクターが必要となります。

● 周波数範囲: 25~1300MHz

※変換コネクターは、アンテナをお買い求めの販売店にご相談 ください。

## 5外部スピーカー出力の切り替えについて

- ■パソコンのスピーカーを使用するときは、下記を参照して、 本機の内部スイッチをに切り替えてください。 なお、ヘッドホンを使用するときも同様に切り替えてくださ  $\left\{ \cdot \right\}$
- q POWERスイッチは、必ず"OFF"にしてください。 電源コードや他の接続コードを外してから行ってください。 ②カバーを取り付けている8本のネジを外します。(図1参照)
- eユニットのスピーカー切り替えスイッチを、PHONES側に 切り替えます。(図2参照)
- ※接続方法は、本機のEXT-SP端子とコンピューターのLINE-IN端子を接続します。(図3参照)

ステレオケーブルおよびステレオヘッドホンを使用できます が、本機からの音声出力はモノラルです。

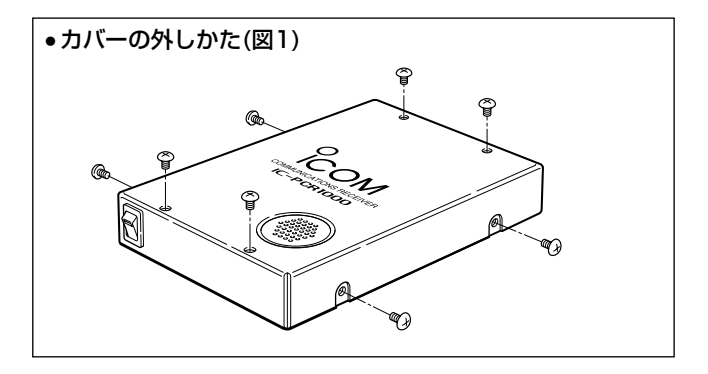

## セットアップについて 3

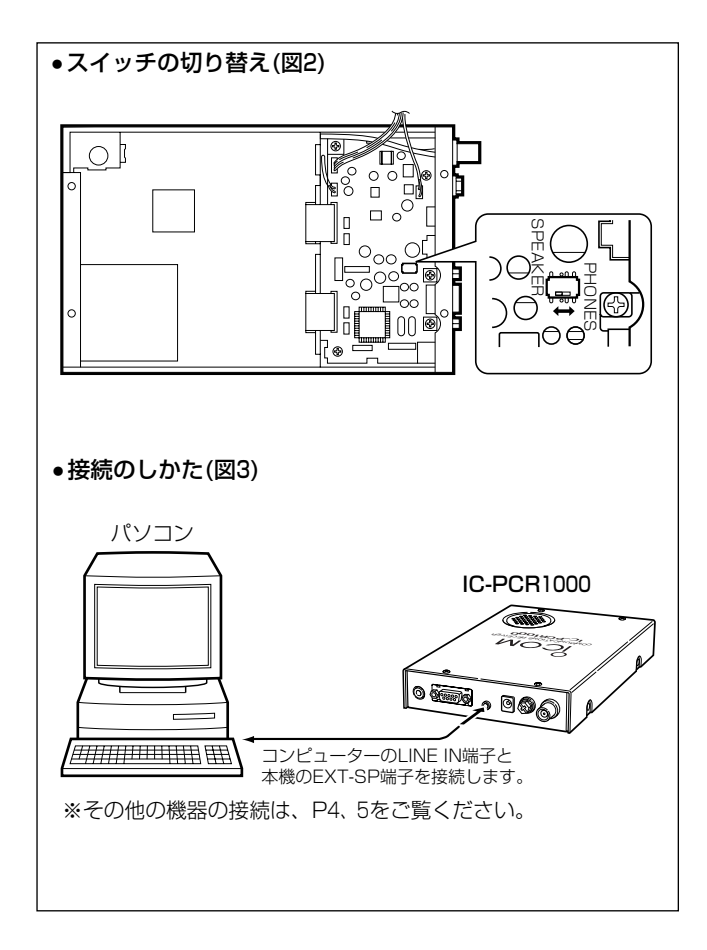

## n別売品について

- AH-7000 超広帯域ディスコーンアンテナ
- UT-106 受信DSPユニット
- UT-107 FM文字多重ユニット

## 定 格

• 信 周 波 : 0.01000~252.90000MHz 255.10000~261.90000MHz 266.10000~270.90000MHz 275.10000~379.90000MHz 382.10000~411.90000MHz 415.10000~809.90000MHz 834.10000~859.90000MHz 889.10000~914.90000MHz 960.10000~1300.00000MHz ただし、動作保証範囲は0.5~1300MHzの範囲とする。

- 信う方 : スーパーヘテロダイン方式
	- 波 形 : WFM/FM/AM/SSB/CW
- 周 波 数 安 定 度:1300MHzにて±3ppm(0℃~+50℃)
- 周 波 数 分 解 能:最小:1 Hz
- アンテナインピーダンス : 50Ω 不平衡、

• いちょう 間の 周の 波り かくしゃ : 1st;266.7MHz、2nd;10.7MHz、 3rd;450kHz(WFMモードを除く)

信感

(TYP.)

 $\&$  BW = SSB/CW  $\cdot$  2.8kHz AM : 6kHz FM : 15kHz WFM : 230kHz

•

•

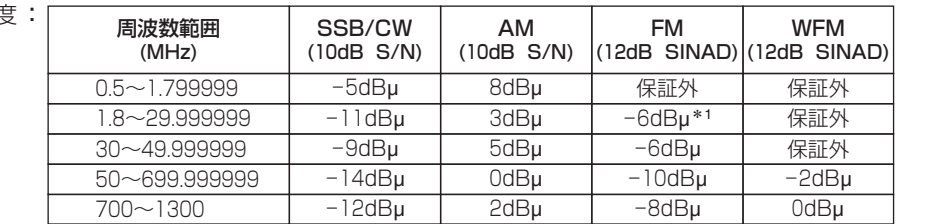

\*1 28~29.999999MHz の範囲内

● スンケッルンチッ感の度:

[Threshold]  $\&$ BW = SSB/CW : 2.8kHz

- AM : 6kHz
	- FM : 15kHz

WFM · 230kHz

周波数範囲(MHz) SSB/CW | AM | FM | WFM 0.5~1.799999 23dBu 5dBu  $1.8 \sim 29.999999$   $17dB\mu$   $-1dB\mu$   $-4dB\mu^*$ 30~49.9999999 17dBu -1dBu -4dBu  $\overline{\phantom{0}}$ 50~699.999999 15dBµ -3dBµ -6dBµ 15dBµ 700~1300 17dBµ -1dBµ -4dBµ 17dBµ

\*2 28~29.999999MHz の範囲内

定 格 4

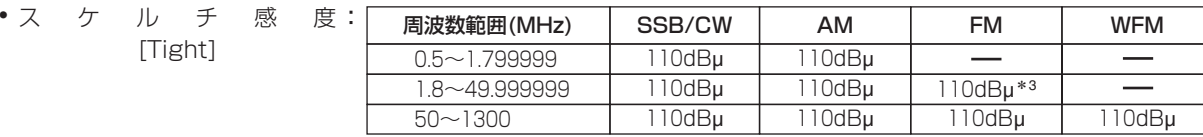

\*3 28~49.999999MHz の範囲内

•

• • •

• • • •

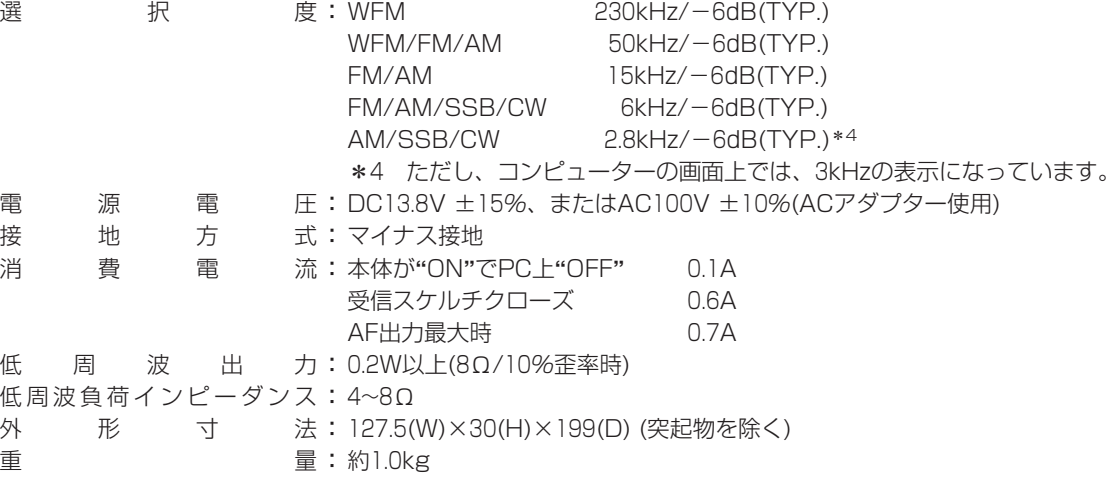

- 使の用い温の度の範囲:±0~+50℃
- IF シ フ ト 可 変 範 囲:±1.2kHz以上

※定格・仕様・外観等は改良のため予告なく変更する場合があります。

A-5453H-1J-4 Printed in Japan © 2002 Icom Inc.

#### アイコム株式会社

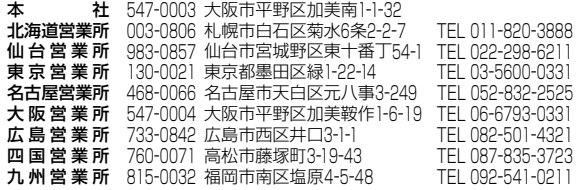

●サービスについてのお問い合わせは各営業所サービス係宛にお願いします。